## **Задание. Создание базы данных с помощью конструктора таблиц.**

## *Порядок работы*

- 1. Создадим таблицу под именем "*Студент*" с помощью конструктора таблиц.
- 2. Заполните *Имя поля* следующими данными (заголовками столбцов): *КодСтудент, Фамилия, Имя, Отчество, Адрес, Номер телефона, Специализация* Соответственно типы данных для полей:

*КодСтудент –* СЧЕТЧИК, *Фамилия, Имя, Отчество, Должность, Адрес, Специализация* – ТЕКСТОВЫЙ, *Номер телефона –* ЧИСЛОВОЙ.

- 3. Затем откройте слева на таблицу *Студент.*
- 4. Заполните эту таблицу следующими данными и сохраните ее.

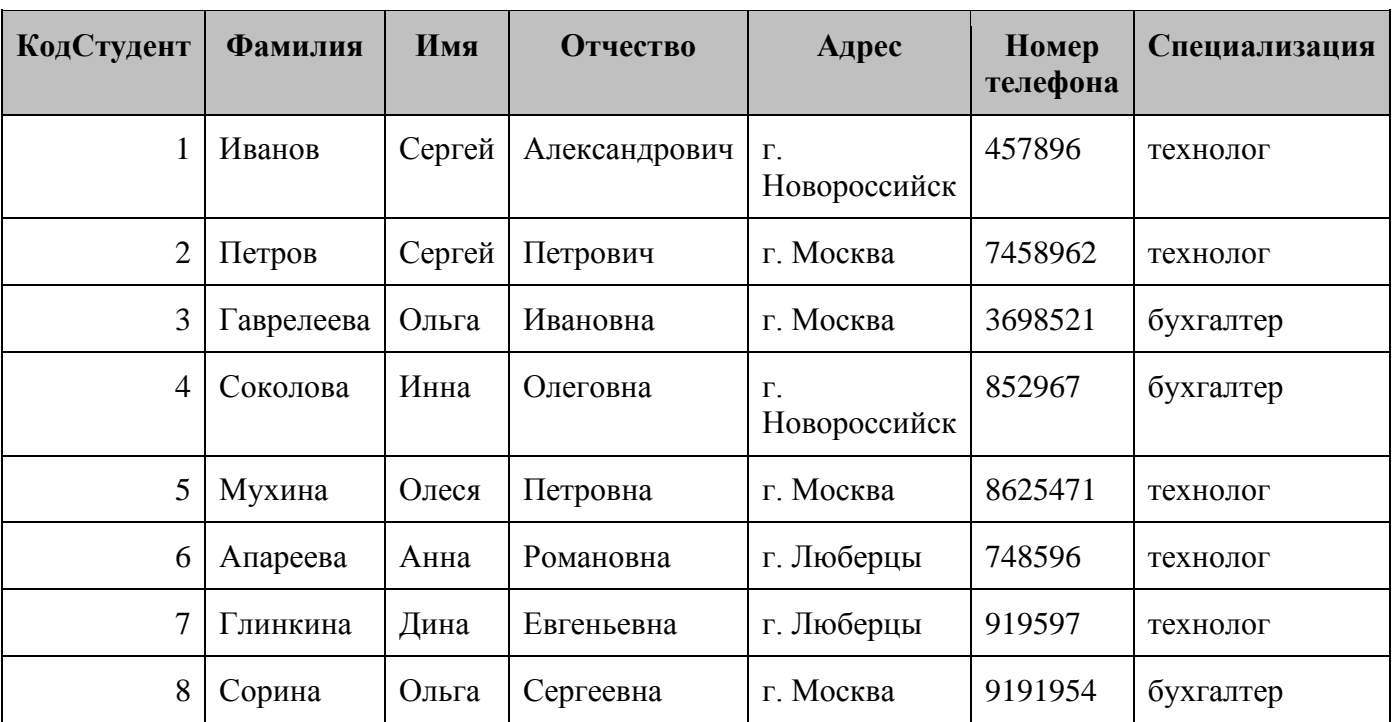

5. Отсортируйте данные в таблице по столбцу Фамилия в алфавитном порядке.

6. Результаты покажите учителю.